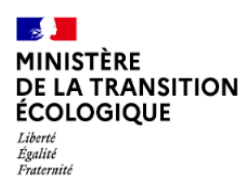

## Création d'un compte Cerbère.

MTE/Service du Numérique 1/5

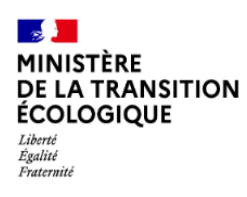

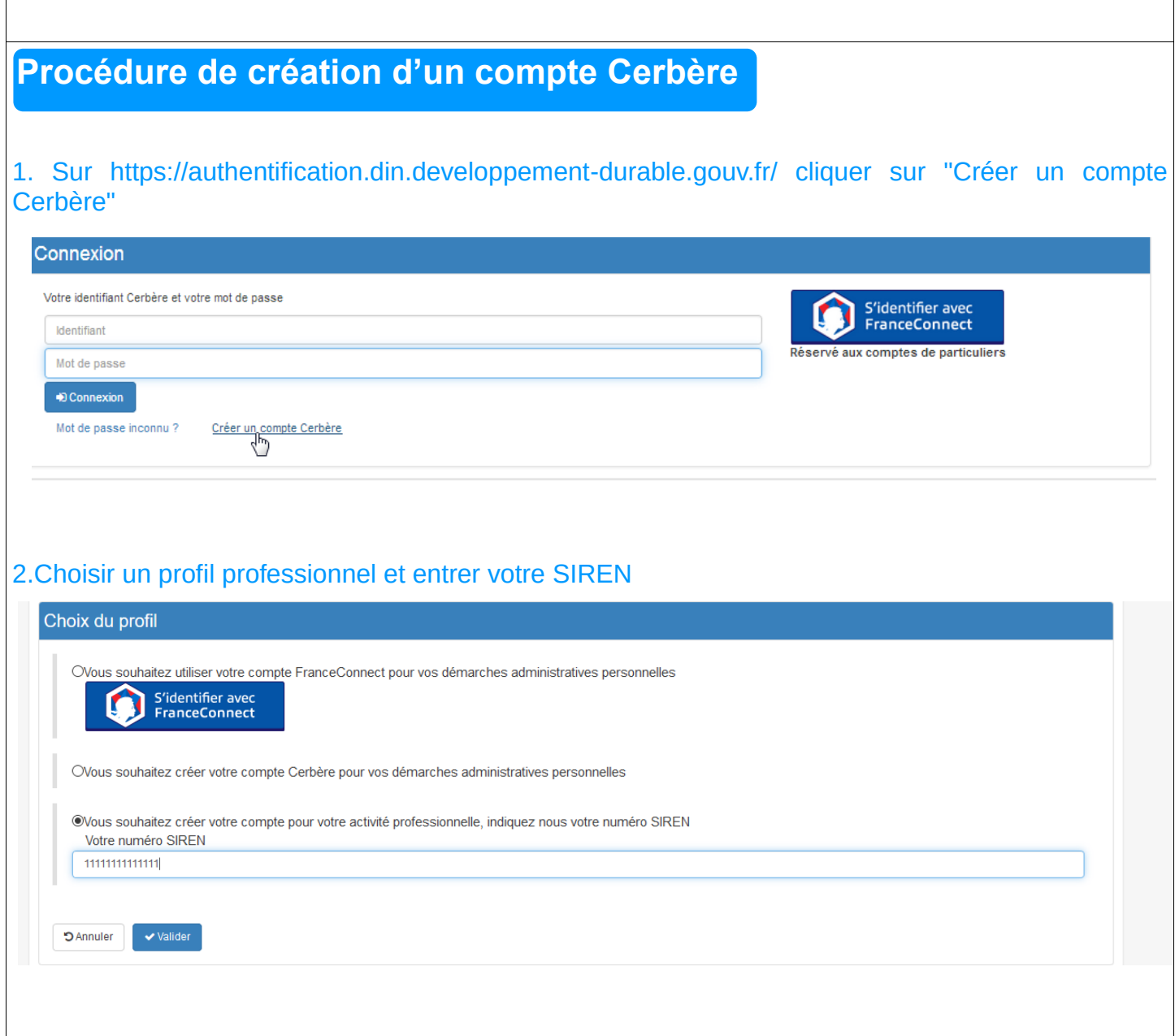

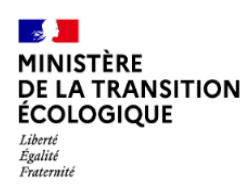

3. Renseigner vos nom, prénom et adresse électronique. Votre adresse électronique sera votre identifiant de compte. Pour l'adresse mail privilégier votre adresse mail de contact.

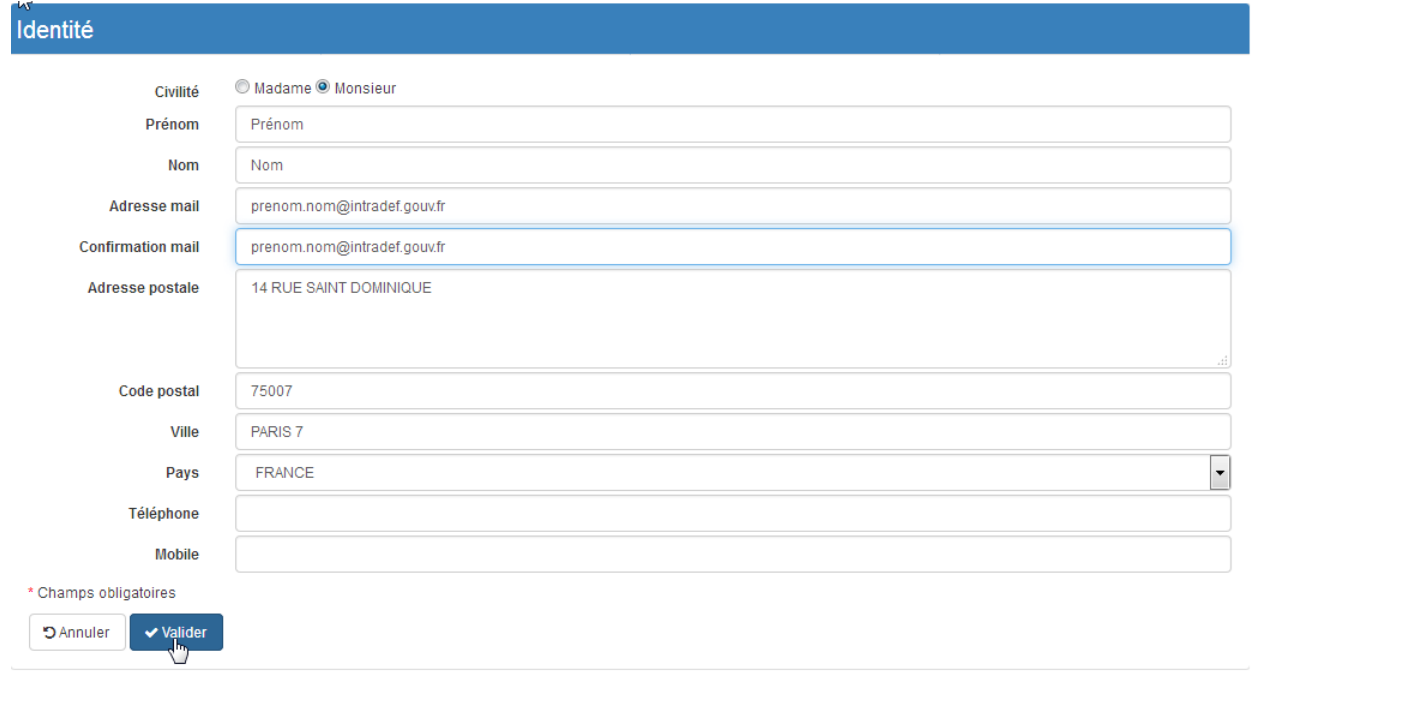

4. Choisir votre mot de passe, reproduire le code de sécurité, accepter les conditions générales d'utilisation. Ce mot de passe vous est personnel. Il ne doit en aucun cas être communiqué à qui que ce soit.

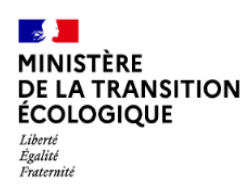

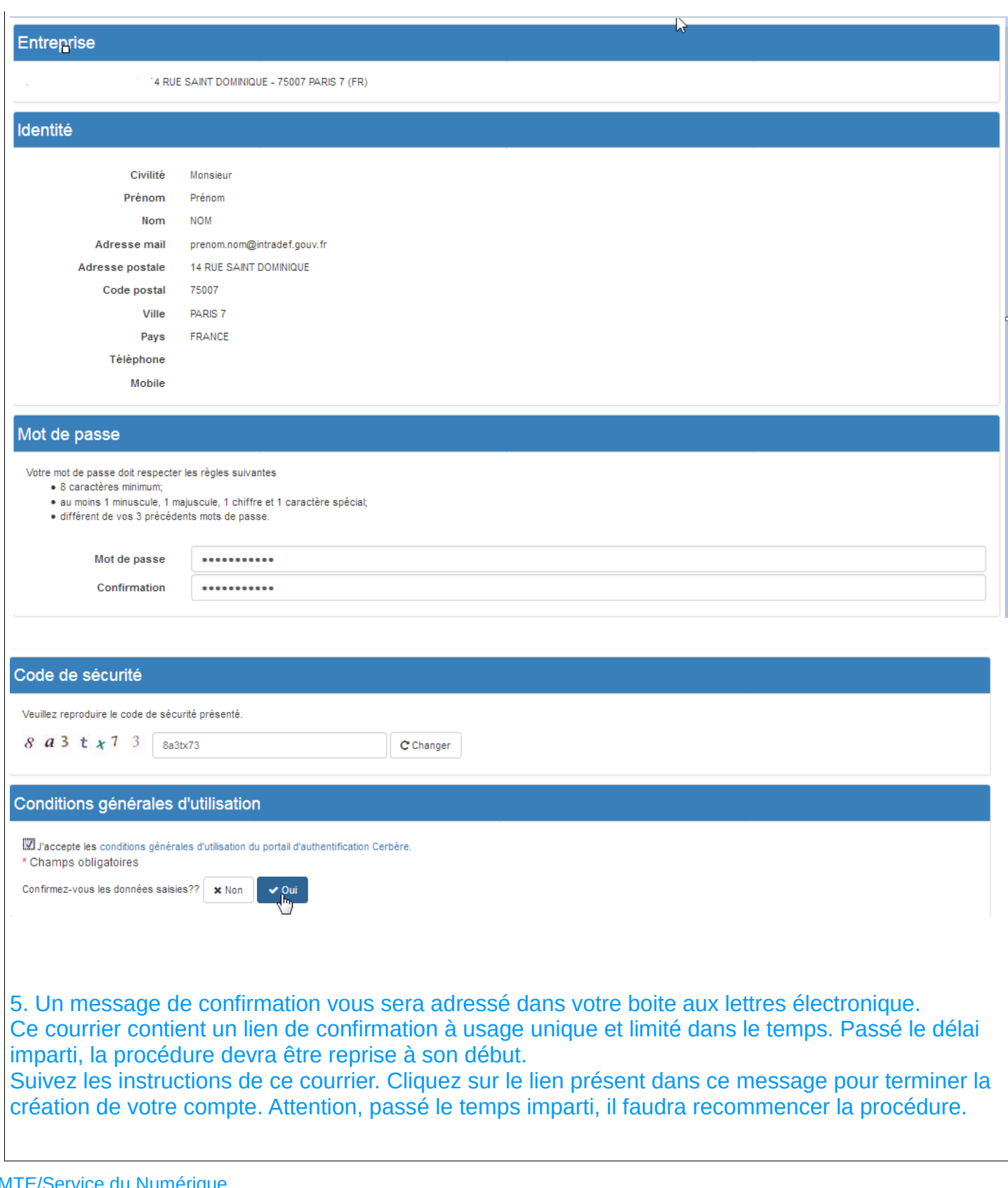

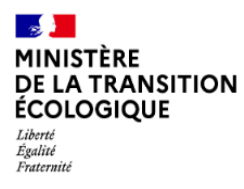